## **English**

# **WARNING**

## **To prevent fire or shock hazard, do not expose the unit to rain or moisture.**

Hereby, Sony, declares that this product is in compliance with the essential requirements and other relevant provisions of Directive 1999/5/EC.

To obtain the declaration of conformity(DoC) for R&TTE Directive, please access the following URL address. http://www.compliance.sony.de/

This product complies with European standards EN55022 Class B and EN55024 for use in the following areas: residential, commercial and light industrial.

It also complies with the EN 60825-1, being classified as a CLASS 1 LED product.

Repair and maintenance only by authorized Sony technicians. Improper use and repairs can create a safety hazard.

In some situations or environments, the use of Bluetooth® wireless technology might be restricted by the proprietor of the building or responsible representatives of the organization, for example onboard airplanes, in hospitals or in any other environment where the risk of interference with other devices or services is perceived or identified as harmful.

This equipment has been tested and found to comply with the limits set out in the EMC Directive by using a connection cables not longer than 3 meters.

Do not open the wireless devices, as opening them, for whatever reason, could lead to damages that are not covered by the guarantee.

Avoid looking directly at the red light emitted from the bottom of the mouse. Doing so could harm your eyes.

If you are uncertain of the policy that applies to the use in a specific organisation or environment, you are encouraged to ask for authorization to use Bluetooth® wireless technology prior to switching it on. Consult your physician or the manufacturer of personal medical devices (pacemakers, hearing aids, etc.) regarding any restrictions on the use of Bluetooth® wireless technology.

## **Disposal of AA batteries**

- VAIO and  $\bigvee$   $\bigcirc$  are trademarks of Sony Corporation.
- Microsoft and Windows are registered trademarks of Microsoft Corporation in the United States and/or other countries.
- The Bluetooth word mark and logos are owned by the Bluetooth SIG, Inc., and any use of such marks by Sony Corporation is under license. Other trademarks and Trade names are those of their respective owners.
- All other names of systems, products, and services are trademarks of their respective owners. In this manual, the ™ or ® marks are not specified.

This product is a wireless mouse equipped with Bluetooth\* technology. The Bluetooth® Wireless Mouse can be used with the following notebooks (as of September 2005):

- All wireless devices are powered by AA batteries.
- For installing the batteries, please refer to the instruction manual.
- Do not handle damaged or leaking batteries. Dispose of promptly and properly.
- Batteries may explode or leak if recharged, disposed of in fire, mixed with other types of battery or improperly installed.
- Batteries used in these devices may present a fire or chemical burn hazard if mistreated. Do not disassemble, heat above 60°C (140°F) or incinerate
- Replace only with the same or equivalent type recommended by the manufacturer.
- Keep away from children.
- Dispose of properly at end-of-life.
- In some areas, the disposal of batteries in household or business waste may be prohibited. Please use the public collection system.

- The following Sony VAIO notebooks<sup>\*\*</sup> equipped with Bluetooth technology and pre-installed with Microsoft® Windows® XP Professional or Microsoft® Windows® XP Home Edition: PCG-Z1 series, PCG-TR series, and VGN series notebooks
- Sony VAIO notebooks with the Sony PCGA-BA2 or PCGA-BA1/A Bluetooth Adaptor (not supplied) connected
- \* Bluetooth® technology
- Bluetooth wireless technology provides instant short-range connectivity without the need for cumbersome cabling. For details, refer to the manuals included with your notebook or the operating instructions for your Bluetooth adaptor.
- \*\* Windows Service Pack 2 must be installed. Check the OS you are using and update accordingly.

## **Disposal of Old Electrical & Electronic Equipment (Applicable in the European Union and other European countries with separate collection systems)**

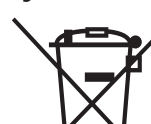

This symbol on the product or on its packaging indicates that this product shall not be treated as household waste. Instead it shall be handed over to the applicable collection point for the recycling of electrical and electronic equipment. By ensuring this product is disposed of

correctly, you will help prevent potential negative consequences for the environment and human health, which could otherwise be caused by inappropriate waste handling of this product. The recycling of materials will help to conserve natural resources. For more detailed information about recycling of this product, please contact your local Civic Office, your household waste disposal service or the shop where you purchased the product.

In this manual, Microsoft® Windows® XP Home Edition and Microsoft® Windows® XP Professional are referred to as Windows XP.

## **Before Use**

#### **Note**

Depending on the notebook, Bluetooth adaptor, or version of software you are using, the mouse may not operate correctly.

When you move the mouse, the pointer displayed on your screen moves in the same direction

Consult your nearest Sony dealer about proper operating environments and information about Sony VAIO and Bluetooth compatibility.

#### **Checking to see if Windows XP Service Pack 2 is installed**

- **1 Click "Start" in Windows and select "Control Panel".**
- **2 In the "Control Panel", click "Performance and Maintenance" and then click "System".**
- **3 Click the "General" tab in the "System Properties" screen.**

If "Service Pack 2" is displayed, Windows XP Service Pack 2 is installed in your notebook.

### **Installing Windows XP Service Pack 2**

If Windows XP Service Pack 2 is not installed on your notebook, download it from the Microsoft website (http://www.microsoft.com).

# **Names of Parts**

## **Inserting Batteries into the Mouse**

- **1 Set the power switch located on the bottom of the mouse to OFF.**
- **2 Open the battery compartment cover.**

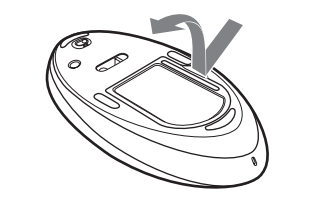

**3 Insert the two supplied IEC R6 (size AA) batteries with the correct + - orientation.**

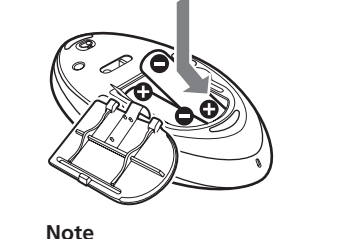

To prevent battery fluid leaks and damage, observe the following precautions.

- Insert the batteries with the correct + orientation.
- Do not charge dry cell batteries.
- Do not mix old and new batteries, or batteries of a different type.
- If the mouse has not been used for a long time, remove the batteries. • If a battery fluid leak occurs, carefully wipe the battery compartment,
- and insert new batteries. • To prevent accidental operation, be careful not to press any buttons
- when replacing the batteries.

- **Safety** Avoid looking directly at the red light emitted from the bottom of the mouse. Doing so may harm your eyes.
- If any solid object or liquid falls onto the mouse, disconnect it and have it checked by qualified personnel before continuing its use. **Location** Do not place the mouse in a location where it is:
	- On an unstable surface
		- In very humid areas or where there is no ventilation
		- Subject to excessive dust
		- Subject to direct sunlight or extreme heat
		- Extremely cold
- **Operation** If the mouse is brought directly from a cold to a warm location or is placed in a very damp room, moisture may condense on the inside of the mouse. If this occurs, the mouse may not work properly. In this case, wait about 30 minutes for the moisture to evaporate. If the mouse does not work properly after one hour, consult your nearest Sony dealer.

## **4 Close the battery compartment cover.**

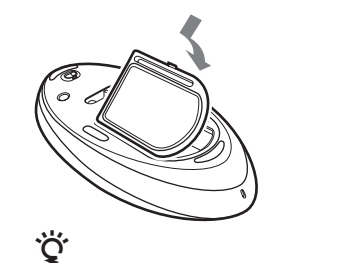

Under normal operating conditions, a set of alkaline batteries lasts about two months. When cursor movement becomes sluggish and the communication distance between the mouse and your notebook decreases, check the low battery lamp on the mouse. Replace the batteries if the low battery lamp is flashing red.

When not using the mouse, set the power switch to OFF. This will make the batteries last longer.

## **Replacing the batteries**

The low battery lamp flashing red indicates that the battery life is running low. Replace the batteries when this occurs.

## **Enabling Communication between the Mouse and Your Notebook**

The Bluetooth function in Windows XP is used to enable communication between the mouse and your notebook. If your notebook is provided with the Bluetooth Utility software, use the software to enable communication.

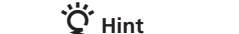

**SONY** 2-653-693-**21**(1) © 2005 Sony Corporation Printed in Japan

> Operation of the Bluetooth Utility software may vary depending on your notebook. For details on how to use the software, refer to the manuals provided with your notebook.

## **Using the function in Windows XP to enable communication**

- **1 Turn your notebook on.**
- **2 Set the power switch on the bottom of the mouse to ON.**

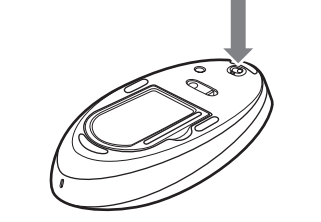

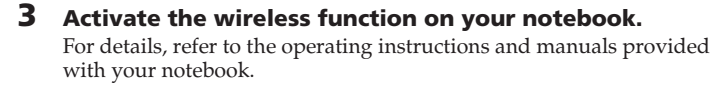

- **Operating temperature** 41°F to 95°F (5°C to 35°C) (temperature gradient less than 18°F (10°C)/ hour) **Operating humidity** 20% to 80% (not condensed), provided that humidity is less than 65% at 95°F (35°C) (hygrometer reading of less than 84°F (29°C)) **Storage temperature**  $-4^{\circ}$ F to  $140^{\circ}$ F (-20 $^{\circ}$ C to 60 $^{\circ}$ C) (temperature gradient less than 18°F (10°C)/ hour) **Storage humidity** 10% to 90% (not condensed), provided that humidity is less than 20% at 140°F (60°C) (hygrometer reading of less than 95°F (35°C) **Accessories** Manganese IEC R6 (size AA) batteries<sup>\*2</sup> (2) Operating Instructions (this document) (1)
- Warranty Card (1) \*1 Communication range will vary according to whether walls or other obstacles are located between devices, the material used in walls, the presence of radio frequency interference and other environmental
- conditions, and the type of software being used. \*2 The supplied batteries are for testing purposes only. You can use the mouse longer by using alkaline batteries.

- **4 Click the "Start" button in Windows and select "Control Panel".**
- **5 Click "Network and Internet Connections", and click "Bluetooth Devices".**
- **6 Click "Add" under the "Devices" tab.** The "Add Bluetooth Device Wizard" appears.
- **7 Press the CONNECT button on the bottom of the mouse.**

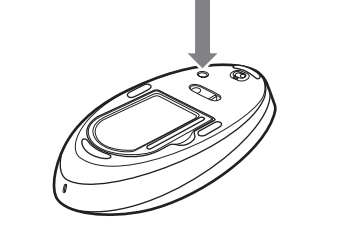

- $\Box$  Your notebook is in power-saving mode or is not turned on.  $\rightarrow$  Unless your notebook is turned on and not running in power-saving mode, the mouse will not turn on, even when the power switch is set to ON. To turn the mouse on, set the power switch on the mouse to ON, and press the CONNECT button once.
- ❒ Other mouse buttons are being pressed while the power switch is set to ON.

- **8 Select the "My device is set up and ready to be found." check box.**
- **9 Click "Next".**
	- Search for Bluetooth devices begins.
- **10 Select "VGP-BMS30" from the "Select the Bluetooth device that you want to add." list, and click "Next".**
- **11 Select "Don't use passkey", and click "Next".**

 $\rightarrow$  If the power switch is set to ON while other mouse buttons are being pressed, the mouse will not turn on. Be sure not to press any other buttons when setting the power switch to ON.

❒ If you are using a Bluetooth adaptor, the Bluetooth adaptor is not connected properly to the USB port.  $\rightarrow$  Close all programs, and then reconnect the Bluetooth adaptor to your

 $\rightarrow$  Replace the batteries. For details, see "Inserting Batteries into the Mouse"

Perform the steps in "Enabling Communication between the Mouse and Your Notebook" to ensure that proper communication is possible  $\rightarrow$  Turn off the mouse, wait a few seconds, turn on the mouse, and then

### **12 Click "Finish".**

Try moving the mouse. If the pointer displayed on your screen moves in the same direction, the connection is complete.

 $\Box$  <br> The operating system is not compatible.  $\rightarrow$  Use a supported operating system. ❒ The mouse batteries are exhausted.

### **Disconnecting**

Set the power switch of the mouse to OFF.

### **Using the Bluetooth Utility software to enable communication**

- **1 Turn your notebook on.**
- **2 Set the power switch on the bottom of the mouse to ON.**

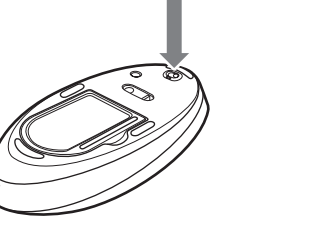

 $\rightarrow$  In some operating environments, the usable distance may be notably shorter, preventing normal operation. In such case, use the mouse farther away from other electronic devices such as other computers and displays.  $\rightarrow$  If the mouse is too far from your notebook, communication is not possible. Bring the mouse and your notebook closer together.

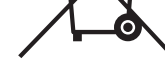

- **3 Activate the wireless function on your notebook.** For details, refer to the operating instructions and manuals provided with your notebook.
- **Double-click the intrict in the notification area on the bottom right corner of your notebook's desktop.** The Bluetooth Utilities software starts up, and the "Bluetooth Settings" screen displays.
- **5 Click "New Connection".**
- The "Add New Connection Wizard" screen appears.
- **6 Press the CONNECT button on the bottom of the mouse.**

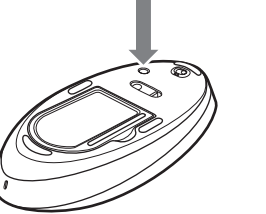

 $\rightarrow$  When used on a mirror, glass, or other shiny surface, or on a transparent or strongly patterned surface, the sensor on the bottom of the mouse may not be able to correctly detect the mouse movements. On such surfaces,

 $\rightarrow$  When the CONNECT button is pressed while operating the mouse, the mouse goes into a standby state for about 3 minutes and cannot be operated during this time. If you press the CONNECT button, wait a few

2.4 GHz wireless LAN or other Bluetooth communication.  $\blacktriangleright$  It is best to use the mouse in a location with low interference from

**Pressing the CONNECT button does not establish a connection.**  $\blacktriangleright$  Check whether batteries are inserted in the mouse. For details, see

- **7 Select "Express Mode", and click "Next".** Search for Bluetooth devices begins.
- **8 In the device list, select "VGP-BMS30", and click "Next".**
- **9 Click "OK" when a message appears telling you to do so once you are ready to connect the HID device.**
- **10 Verify the contents of the screen displayed, and click "Next".**

## **11 Click "Finish".**

If the power does not come on when the power switch is set to ON, the batteries may be exhausted. Under normal operating conditions, a set of alkaline batteries lasts about two months. Replace the batteries. For

→ Communication between the mouse and your notebook may not have been properly established. If the CONNECT button on the mouse is not pressed within 30 seconds after the Bluetooth device search begins, mouse communication is cancelled. In such a case, perform the procedure

Try moving the mouse. If the pointer displayed on your screen moves in the same direction, the connection is complete.

### **Disconnecting**

Right click the headset icon displayed in the "Bluetooth Settings" screen, and click "Disconnect" in the displayed menu.

## **Operating distance of the mouse**

The mouse can normally be operated within about a 32 ft. (10 m) radius around the notebook. Depending on the usage environment, sometimes the usable distance may be notably shorter, preventing normal operation. In such a case, take the following measures:

> $\Box$  The program you are using is not compatible with the scrolling features.

- Use the mouse as far away from other wireless devices as possible.
- Use the mouse closer to the notebook.

- $\rightarrow$  The scrolling features only work with programs that use a scroll function.  $\blacktriangleright$  Some programs do not support the scrolling features.
- ❒ If you are using a Bluetooth adaptor, after the adaptor was installed while in the power-saving mode, the notebook was returned to normal
	- mode.<br>→ Turn off the mouse, wait a few seconds, turn on the mouse, and then reestablish communication.

• Use a mouse pad.

# **Using the USB Mouse**

This section describes basic mouse operations and how to use the wheel button.

## **Notes**

- An optical mouse senses mouse movement by using the optical sensor to detect the shadows caused by the red light on the bottom of the mouse. The optical mouse may not operate correctly on the following surfaces: – Transparent surfaces (such as glass)
- Surfaces that reflect light (such as highly polished veneers or mirrors) – Surfaces with a repetitive pattern, such as screening (like that used for
- printing photos in magazines and newspapers) – Surfaces that are striped or have another distinct, high contrast pattern If the mouse pointer does not move smoothly across the screen, make sure
- you are not using the mouse on one of the above mentioned surfaces. • The fluoropolymer used for the soles of the mouse (PTFE, or
- polytetrafluoroethylene) is designed for low frictional resistance, but the mouse may slide differently depending on what material your desk or mousepad is made of.

## ن<br>پ

- $\rightarrow$  Processing performed by Windows or other software may temporarily disable the mouse. Wait a few moments for the processing to finish before using the mouse.  $\rightarrow$  You may find some useful solutions in your notebook's operating
- instructions. Refer to the manuals provided with your notebook.
- ❒ The mouse batteries are exhausted.  $\rightarrow$  If the power does not come on when the power switch is set to ON, replace the batteries. For details, see "Inserting Batteries into the Mouse".
- ❒ The mouse is not set to ON.  $\rightarrow$  Set the power switch on the bottom of the mouse to ON.
- ❒ The mouse and your notebook are not communicating.
- $\rightarrow$  Perform the steps in "Enabling Communication between the Mouse and Your Notebook" to ensure that proper communication is possible.  $\rightarrow$  In some operating environments, the usable distance may be notably shorter, preventing normal operation. In such case, use the mouse farther away from other electronic devices such as other computers and displays.  $\blacktriangleright$  If the mouse is too far from your notebook, communication is not possible. Bring the mouse and your notebook closer together.
- ❒ The mouse is being used on an unsuitable surface. → When used on a mirror, glass, or other shiny surface, or on a transparent or strongly patterned surface, the sensor on the bottom of the mouse may not be able to correctly detect the mouse movements. On such surfaces, use a mouse pad.

If necessary, you can adjust the mouse pointer speed under "Mouse Properties". To display "Mouse Properties", double-click "Mouse" in the "Control Panel" (with the Windows XP operating system, select "Printers and Other Hardware" in the "Control Panel", then select "Mouse").

## **Basic operations**

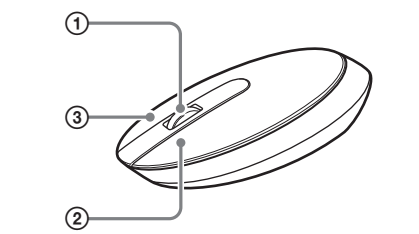

## 1 **Wheel button**

 $\rightarrow$  Deactivate the Bluetooth connection, wait a few seconds, and then reestablish connection.

Use the wheel button to easily scroll up and down in a window. You can also use auto scroll by pressing the wheel button.

2 **Left button**

**I am asked to input a key at the time of authentication.**  $\rightarrow$  Input "0000" as the key.

Use to open saved documents, pictures and other files and to run programs.

Most mouse functions are performed using this button.

3 **Right button**

#### Use this button to display shortcut menus that allow you to copy saved documents, pictures and other files, view file details, and access various commands and settings.

## **Precautions**

### **Bluetooth communications**

- The 2.4 GHz band used by Bluetooth and wireless LAN devices is also used by various other devices. Bluetooth devices incorporate technology that minimizes interference from other devices using the same wavelength. However, communication speed and achievable distances may be reduced. Interference from other devices can also stop communications altogether.
- The data transfer rate will vary depending on distance and obstacles between devices, device configuration, radio interference, operating system, software application, and so on. In some cases, communication may be interrupted.
- Communication range will vary according to whether walls or other obstacles are located between devices, the material used in walls, the presence of radio frequency interference and other environmental conditions, and the type of software being used.
- If wireless LAN and Bluetooth functionality are used at the same time on the same notebook, communication speed may be reduced due to electromagnetic interference, and other unwanted effects may occur.

### **Cleaning the outside of the mouse**

Clean the mouse with a soft, dry cloth or a soft cloth lightly moistened with a mild detergent solution. Do not use any type of abrasive pad, scouring powder, or solvent such as alcohol or benzine.

## **Specifications**

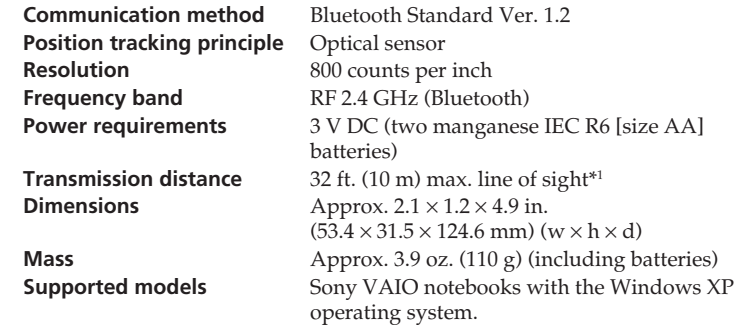

 $\Box$  The operating system is not compatible.  $\rightarrow$  Use a supported operating system.

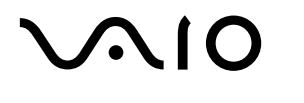

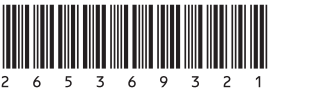

# **Bluetooth® Wireless Mouse VGP-BMS30**

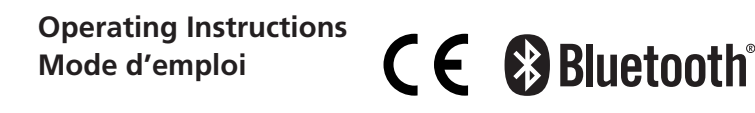

Design and specifications are subject to change without notice.

# **Troubleshooting**

If you experience any of the following difficulties while using the mouse, use this troubleshooting guide to solve the problem. If a problem persists, consult your nearest Sony dealer.

## **The mouse does not turn on when I set the power switch to ON.**

### **Nothing happens when I press a mouse button.**

notebook.

❒ The mouse and the notebook are not communicating.

reestablish communication.

❒ The mouse is being used on an unsuitable surface.

nutes before beginning operation.

use a mouse pad.

❒ The CONNECT button is pressed while operating the mouse.

❒ The mouse may have difficulty communicating in an environment with

If the power switch on the mouse is set to OFF, communication with the notebook is not possible. Check the power switch setting on the bottom of

wireless devices.

"Inserting Batteries into the Mouse".

the mouse.

details, see "Inserting Batteries into the Mouse".

again to enable communication. For details, see "Enabling Communication between the Mouse and Your Notebook".  $\rightarrow$  If the mouse and notebook are too far apart, communication is not possible. The maximum communication distance between the mouse and notebook is about 32 ft. (10m). If used on a metal table or if obstacles lie between the mouse and notebook, the usable distance may be less.

**The scrolling features do not work.**

### **The pointer does not move when I move the mouse.**

#### **When I am using the mouse, the display goes dark or the notebook enters power-saving mode.**

- ❒ The notebook enters power-saving mode even while a USB device is in use.
- $\rightarrow$  Change the power management settings for the notebook to prevent it from entering power-saving mode. For details, refer to the manuals provided with your notebook.
- $\rightarrow$  Touch the touchpad or press any key on the keyboard to exit powersaving mode.

## **The notebook does not return from Standby mode.**

 $\blacktriangleright$  Touch the touchpad or press any key on the keyboard to exit this mode.

- **The mouse pointer does not move smoothly across the screen.**  $\rightarrow$  The optical mouse distinguishes movement by reflecting the red light from its base off surfaces and detecting shadows with an optical sensor. The optical mouse may not operate correctly on the following surfaces:
	- Transparent surfaces (such as glass)
	- Surfaces that reflect light (such as glossy plastics or mirrors)
	- Surfaces with a repetitive pattern, such as screening (like those used for printing photos in magazines and newspapers) – Surfaces that are striped or have another distinct, high-contrast pattern
- If the mouse pointer does not move smoothly across the screen, make sure you are not using the mouse on one of the surfaces listed above.

#### **Exiting power-saving mode with the mouse takes a long time or is not possible.**

→ Press any key or the power button on the keyboard.

#### **The mouse does not move smoothly after returning from the powersaving mode.**

### **The mouse is not found when the Bluetooth device search is performed.**

❒ The mouse is unable to be detected.

 $\blacktriangleright$  Press the CONNECT button on the mouse, and then try the search again.

**Printed on 100% recycled paper using VOC (Volatile Organic**

**Compound)-free vegetable oil based ink.**

http://www.sony.net/

**Imprimé sur papier 100 % recyclé avec de l'encre à base d'huile végétale sans COV (composés organiques volatils).**

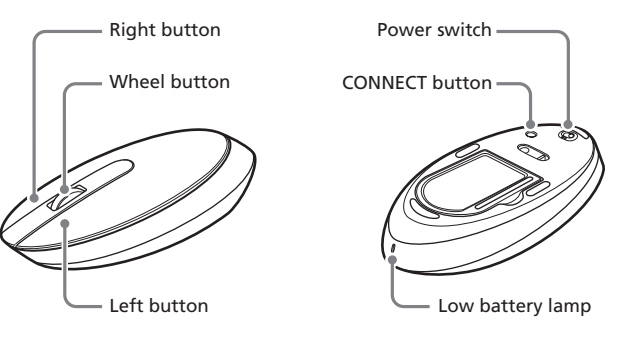

# **AVERTISSEMENT**

### **Pour prévenir tout risque d'incendie ou d'électrocution, gardez cet appareil à l'abri de la pluie et de l'humidité.**

Par la présente, Sony déclare que ce produit est conforme aux exigences de base et aux autres conditions applicables de la directive 1999/5/CE. Pour obtenir le certificat de conformité à la directive R&TTE, veuillez consulter l'adresse URL suivante.

http://www.compliance.sony.de/

Ce produit est conforme aux directives européennes suivantes: 89/336/EEC, 92/31/EEC (EMC Directives) et 93/68/EEC (Directive Marquage CE).

Ce produit est conforme aux standards européens EN55022 Classe B et EN55024 pour une utilisation dans les environnements suivants: résidentiel, commercial et industries légères.

En tant que produit de CLASSE 1 LED, ce produit est également conforme à la norme EN 60825-1.

Confiez la réparation et l'entretien uniquement à des techniciens agréés Sony. Toute utilisation ou réparation incorrecte est dangereuse.

 ${\rm L^{\prime}}$ utilisation de la technologie sans fil Bluetooth® peut être limitée par le propriétaire d'un immeuble ou les responsables d'une société. Son utilisation peut être néfaste dans un avion, un hôpital ou un environnement qui présente un risque d'interférence avec d'autres appareils ou services. Si vous n'êtes pas certain des règles en vigueur dans votre environnement ou votre société, nous vous invitons à solliciter une autorisation d'utilisation de la technologie Bluetooth®.

Cet appareil a été testé et s'est révélé conforme aux limites définies par la directive CEM en cas d'utilisation de câbles de raccordement d'une longueur inférieure à 3 mètres.

N'ouvrez pas les dispositifs sans fil, quelle que soit la raison, car cela peut provoquer des dégâts qui ne sont pas couverts par la garantie.

Evitez de regarder directement la lumière rouge émise au niveau de la partie inférieure de la souris. Ceci pourrait entraîner des lésions oculaires.

Adressez-vous à votre médecin ou au fabricant d'appareils médicaux personnels (pacemaker, prothèses auditives, etc.) pour connaître les restrictions quant à cette technologie.

### **Mise au rebut des piles AA**

- Tous les dispositifs sans fil sont alimentés par des piles AA.
- Pour installer les piles, reportez-vous aux instructions du mode d'emploi.
- Ne manipulez jamais des piles qui sont endommagées ou présentent une fuite. Éliminez-les rapidement, dans le respect de la législation en vigueur.
- Les piles risquent d'exploser ou de couler si vous les rechargez, les jetez au feu, les mélangez avec d'autres types de piles ou encore si vous ne les installez pas correctement.
- Les piles utilisées dans ces dispositifs peuvent présenter un risque d'incendie ou de brûlure chimique en cas de mauvaise manipulation. Vous ne devez donc pas les démonter, les porter à une température supérieure à 60°C (140°F) ou les brûler.
- Les piles ne peuvent être remplacées que par d'autres de même type ou d'un type équivalent recommandé par le fabricant.
- Conservez-les hors de la portée des enfants.
- Mettez-les correctement au rebut au terme de leur vie utile.
- Dans certains pays, il est interdit de jeter les piles avec les ordures ménagères ou dans les poubelles de bureau. En pareil cas, faites appel aux services publics de ramassage.

#### **Traitement des appareils électriques et électroniques en fin de vie (Applicable dans les pays de l'Union Européenne et aux autres pays européens disposant de systèmes de collecte sélective)**

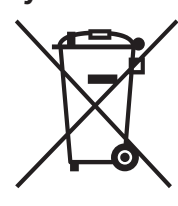

**Remarque** Afin d'éviter toute fuite du fluide des piles et tout dommage, veillez à respecter les précautions suivantes

Ce symbole, apposé sur le produit ou sur son emballage, indique que ce produit ne doit pas être traité avec les déchets ménagers. Il doit être remis à un point de collecte approprié pour le recyclage des équipements électriques et électroniques. En s'assurant que ce produit est bien mis au rebut de manière appropriée, vous aiderez à prévenir les conséquences négatives potentielles pour l'environnement et la santé humaine. Le recyclage des matériaux aidera à préserver les ressources naturelles. Pour toute information supplémentaire au sujet du recyclage de ce produit, vous pouvez contacter votre municipalité, votre déchetterie ou le magasin où vous avez acheté le produit.

• VAIO et  $\bigcirc$  10 sont des marques déposées de Sony Corporation.

• Microsoft et Windows sont des marques déposées de Microsoft Corporation aux Etats-Unis et dans les autres pays.

- La marque Bluetooth et les logos appartiennent à Bluetooth SIG Inc. et sont utilisés sous licence uniquement par Sony Corporation. Les autres noms de marque et noms commerciaux appartiennent à leurs propriétaires respectifs.
- Les autres noms de système et de produit mentionnés dans le présent document sont généralement des marques déposées ou des marques commerciales de leurs constructeurs bien que les symboles ™ et ® ne soient

pas utilisés.

Microsoft® Windows® XP Edition Familiale et Microsoft® Windows® XP

Professionel sont désignés par Windows XP dans le présent manuel.

# **Avant la première utilisation**

Ce produit est une souris sans fil dotée de la technologie Bluetooth\*. La souris sans fil Bluetooth® peut être utilisée avec les ordinateurs portables suivants (à partir de septembre 2005) :

- Les ordinateurs portables VAIO de Sony\*\* suivants, dotés de la technologie Bluetooth et sur lesquels Microsoft® Windows® XP Professionnel ou Microsoft® Windows® XP Edition familiale est préinstallé :
- ordinateurs portables des séries PCG-Z1, séries PCG-TR et séries VGN • Les ordinateurs portables VAIO de Sony sur lesquels un adaptateur Bluetooth PCGA-BA2 ou PCGA-BA1/A Sony (non fourni) est raccordé
- \* Technologie Bluetooth®
- La technologie sans fil Bluetooth offre une connexion à faible portée instantanée sans nécessiter de câblage gênant. Pour plus d'informations, consultez les modes d'emploi fournis avec votre ordinateur portable ou celui de votre adaptateur Bluetooth.
- \*\* Le Service Pack 2 pour Windows doit être installé. Vérifiez le système d'exploitation que vous utilisez et mettez-le éventuellement à jour.

#### **Remarque**

Selon l'ordinateur portable, l'adaptateur Bluetooth ou la version de logiciel utilisé, il est possible que la souris ne fonctionne pas correctement. Consultez votre revendeur Sony à propos des environnements d'exploitation compatibles et pour toute information concernant la compatibilité avec les modèles VAIO de Sony et Bluetooth.

### **Vérifiez que le Service Pack 2 pour Windows XP est installé**

- **1 Cliquez sur « Démarrer » sous Windows, puis sélectionnez « Panneau de configuration ».**
- **2 Dans le « Panneau de configuration », cliquez sur « Performances et maintenance », puis sur « Système ».**
- **3 Cliquez sur l'onglet « Général » dans l'écran « Propriétés système ».**

Si « Service Pack 2 » s'affiche, le Service Pack 2 pour Windows XP est installé sur votre ordinateur portable.

### **Installez le Service Pack 2 pour Windows XP**

Si le Service Pack 2 pour Windows XP n'est pas installé sur votre ordinateur portable, téléchargez-le à partir du site Web Microsoft (http:// www.microsoft.com).

## **Noms des pièces**

# **Insertion des piles dans la souris**

- **1 Réglez le commutateur d'alimentation situé sous la souris sur OFF.**
- **2 Ouvrez le couvercle du compartiment à piles.**

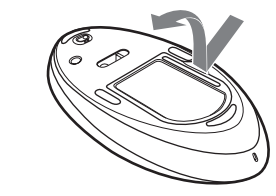

**3 Insérez les deux piles IEC R6 (taille AA) fournies en respectant la polarité +/–.**

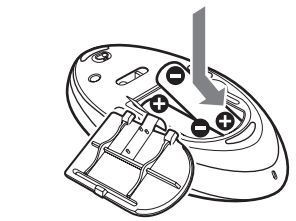

- Insérez les piles en respectant la polarité +/–.
- Ne rechargez pas les piles sèches.
- N'utilisez pas simultanément des piles usagées et des piles neuves ou des piles d'un type différent. • Si vous n'utilisez pas la souris pendant une période prolongée, retirez les
- piles. • En cas de fuite du fluide des piles, essuyez soigneusement le
- compartiment à piles, puis insérez des piles neuves.
- Afin d'éviter tout fonctionnement accidentel, veillez à n'appuyer sur aucun bouton lors du remplacement des piles.

## **4 Refermez le couvercle du compartiment à piles.**

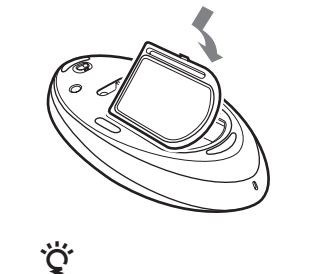

Dans des conditions de fonctionnement normales, un jeu de piles alcalines dure environ deux mois. Si le mouvement du curseur ralentit et que la distance de communication entre la souris et le ordinateur portable, vérifiez le témoin d'usure des piles de la souris. Remplacez les piles si le témoin d'usure des piles clignote en rouge.

Pensez à régler le commutateur d'alimentation/de mode sur OFF lorsque vous n'utilisez pas la souris. Ceci permettra aux piles de durer plus longtemps.

### **Remplacement des piles**

Lorsque le témoin d'usure des piles clignote en rouge, l'autonomie des piles devient faible. Remplacez les piles dans ce cas.

## **Activation de la communication entre la souris et votre ordinateur portable**

La fonction Bluetooth de Windows XP est utilisée pour établir la communication entre la souris et votre ordinateur portable. Si votre ordinateur portable est livré avec le logiciel Bluetooth Utility, utilisez ce logiciel pour établir la communication.

## **Ö** Conseil

Le fonctionnement du logiciel Bluetooth Utility peut varier en fonction de votre ordinateur portable. Pour plus d'informations sur l'utilisation du logiciel, reportez-vous aux manuels fournis avec votre ordinateur portable.

## **Utilisation de la fonction de Windows XP pour établir la communication**

## **1 Allumez votre ordinateur portable.**

- **2 Réglez le commutateur d'alimentation situé sous la**
- **souris sur ON. 3 Activez la fonction sans fil de votre ordinateur portable.**
- Pour plus d'informations, consultez le mode d'emploi et les manuels fournis avec votre ordinateur portable.
- **4 Cliquez sur le bouton « Démarrer » sous Windows, puis sélectionnez « Panneau de configuration ».**
- **5 Cliquez sur « Connexions réseau et Internet », puis sur « Périphériques Bluetooth ».**
- **6 Cliquez sur « Ajouter » sous l'onglet « Périphériques ».** La fenêtre « Assistant Ajout de périphérique Bluetooth » apparaît.
- **7 Appuyez sur le bouton CONNECT situé sous la souris.**

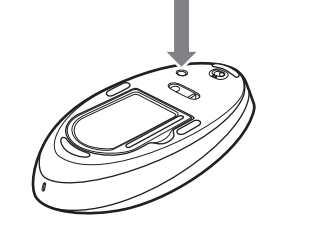

**8 Cochez la case « Mon périphérique est préparé et prêt à être détecté. ».**

## **9 Cliquez sur « Suivant ».**

La recherche des périphériques Bluetooth démarre.

**10 Sélectionnez « VGP-BMS30 » dans la liste « Sélectionnez le périphérique Bluetooth à ajouter. », puis cliquez sur « Suivant ».**

→ Si le commutateur d'alimentation est réglé sur ON alors que vous appuyez sur d'autres boutons de la souris, celle-ci ne se met pas sous tension. N'appuyez sur aucun autre bouton lorsque vous réglez le

**11 Sélectionnez « Ne pas utiliser de clé de sécurité », puis cliquez sur « Suivant ».**

### **12 Cliquez sur « Terminer ».**

❒ Le système d'exploitation n'est pas compatible. → Utilisez un système d'exploitation compatible.

Essayez de déplacer la souris. Si le pointeur affiché sur l'écran se déplace dans la même direction, la connexion est réalisée.

### **Déconnexion**

Réglez le commutateur d'alimentation de la souris sur OFF.

## **Utilisation du logiciel Bluetooth Utility pour établir la communication**

- **1 Allumez votre ordinateur portable.**
- **2 Réglez le commutateur d'alimentation situé sous la souris sur ON.**
- **3 Activez la fonction sans fil de votre ordinateur portable.** Pour plus d'informations, consultez le mode d'emploi et les manuels fournis avec votre ordinateur portable.
- **4** Double-cliquez sur l'icône **dans la zone d'avertissement située dans le coin inférieur droit sur le bureau de votre ordinateur portable.** Le logiciel Bluetooth Utilities démarre et l'écran « Paramètres

 $\rightarrow$  Si elle est utilisée sur un miroir, sur du verre ou sur une surface brillante, transparente ou avec des motifs répétitifs, le capteur situé sous la souris peut ne pas détecter correctement les mouvements de cette dernière. Utilisez un tapis de souris sur ce type de surface.

Bluetooth » apparaît.

 $\rightarrow$  Si vous appuyez sur le bouton CONNECT lorsque vous utilisez la souris, celle-ci passe en mode de veille pendant environ 3 minutes et ne peut pas être utilisée entre-temps. Si vous appuyez sur le bouton CONNECT,

- **5 Cliquez sur « Nouvelle connexion ».** L'écran « Assistant Ajouter une nouvelle connexion » apparaît.
- **6 Appuyez sur le bouton CONNECT situé sous la souris.**

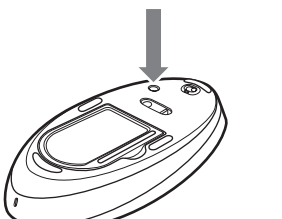

- **7 Sélectionnez « Mode Express », puis cliquez sur « Suivant ».**
	- La recherche des périphériques Bluetooth démarre.
- **8 Sélectionnez « VGP-BMS30 » dans la liste des périphériques, puis cliquez sur « Suivant ».**
- **9 Cliquez sur « OK » lorsqu'un message vous demandant de valider lorsque vous êtes prêt à raccorder le périphérique HID apparaît.**
- **10 Vérifiez le contenu de l'écran affiché, puis cliquez sur « Suivant ».**
- **11 Cliquez sur « Terminer ».**

→ Si le commutateur d'alimentation de la souris est réglé sur OFF, la communication avec l'ordinateur portable est impossible. Vérifiez le réglage du commutateur d'alimentation situé sous la souris. c Si la souris ne se met pas sous tension alors que le commutateur d'alimentation est réglé sur ON, il est possible que les piles soient épuisées. Dans des conditions normales d'utilisation, un jeu de piles alcalines dure environ deux mois. Remplacez les piles. Pour plus d'informations, reportez-vous à la section « Insertion des piles dans la

 $\blacktriangleright$  Utilisez plutôt la souris dans un endroit protégé contre les interférences

Essayez de déplacer la souris. Si le pointeur affiché sur l'écran se déplace dans la même direction, la connexion est réalisée.

### **Déconnexion**

Placez le curseur sur l'icône du casque affichée dans l'écran « Paramètres Bluetooth », puis cliquez sur « Déconnecter » dans le menu affiché.

## **Distance d'utilisation de la souris**

#### ❒ Le système d'exploitation n'est pas compatible. → Utilisez un système d'exploitation compatible.

Normalement, la souris peut être utilisée dans un rayon d'environ 10 mètres autour de l'ordinateur portable. Selon l'environnement d'utilisation, il se peut que cette distance soit considérablement réduite, empêchant ainsi une utilisation normale. En pareil cas, prenez les mesures suivantes :

- Utilisez la souris le plus loin possible des autres appareils sans fil.
- Rapprochez la souris de l'ordinateur portable.
- Utilisez un tapis de souris.

# **Utilisation de la souris USB**

Lorsque vous déplacez la souris, le curseur affiché à l'écran se déplace dans la même direction.

Cette section décrit le fonctionnement de base de la souris et du bouton molette.

### **Remarques**

- Une souris optique détecte les mouvements de la souris au moyen du capteur optique de détection des ombres causées par la lumière rouge sous la souris. La souris optique risque de mal fonctionner sur les surfaces suivantes : – surfaces transparentes (telles que du verre),
- surfaces réfléchissant la lumière (telles que du bois très verni et des miroirs), – surfaces à motifs répétitifs, tels que les grilles (comme celles utilisées pour l'impression de photos dans les magazines et les journaux),

– surfaces rayées ou présentant un motif distinct, à contraste élevé. Si le déplacement du pointeur de la souris à l'écran n'est pas fluide, assurezvous que vous n'utilisez pas la souris sur l'une des surfaces mentionnées précédemment.

- + Le traitement en cours sous Windows ou d'autres logiciels peut temporairement désactiver la souris. Attendez quelques instants afin que le traitement en cours se termine avant d'utiliser la souris.
- c Vous pouvez trouver des solutions utiles dans le mode d'emploi de votre ordinateur portable. Reportez-vous aux manuels fournis avec votre ordinateur portable.
- ❒ Les piles de la souris sont épuisées.
- $\rightarrow$  Si<sup>1</sup> la souris ne se met pas sous tension alors que le commutateur d'alimentation est réglé sur ON, remplacez les piles. Pour plus d'informations, reportez-vous à la section « Insertion des piles dans la souris ».
- ❒ La souris n'est pas réglée sur ON.
	- c Réglez le commutateur d'alimentation situé sous la souris sur ON.
- ❒ La souris et l'ordinateur portable ne communiquent pas.  $\rightarrow$  Exécutez les étapes de la section « Activation de la communication entre la souris et votre ordinateur portable » de sorte qu'une communication correcte puisse être établie.
	- $\rightarrow$  Dans certains environnements d'utilisation, il se peut que cette distance soit considérablement réduite, empêchant ainsi un fonctionnement normal. En pareil cas, éloignez la souris des autres appareils électroniques, tels que d'autres ordinateurs et écrans, pour l'utiliser.
- c Si la souris est trop éloignée de votre ordinateur portable, la communication est impossible. Rapprochez la souris et l'ordinateur portable.
- ❒ La souris est utilisée sur une surface inappropriée.
	- $\rightarrow$  Si elle est utilisée sur un miroir, sur du verre ou sur une surface brillante, transparente ou avec des motifs répétitifs, le capteur situé sous la souris peut ne pas détecter correctement les mouvements de cette dernière. En pareil cas, utilisez un tapis de souris.

• Le fluoropolymère utilisé pour la semelle de la souris (PTFE ou polytétrafluoroéthylène) est conçu pour offrir une faible résistance au frottement, toutefois, il est possible que la souris glisse plus ou moins bien selon le matériau de votre bureau ou de votre tapis de souris.

## ې.<br>پا

→ Touchez le pavé tactile ou appuyez sur n'importe quelle touche du clavier pour quitter ce mode.

Si nécessaire, vous pouvez régler la vitesse du curseur de la souris dans les « Propriétés de Souris ». Pour afficher les « Propriétés de Souris », double-cliquez sur « Souris » dans le « Panneau de configuration » (avec le système d'exploitation Windows XP, sélectionnez « Imprimantes et autres périphériques » dans le « Panneau de configuration », puis sélectionnez » Souris »).

## **Opérations de base**

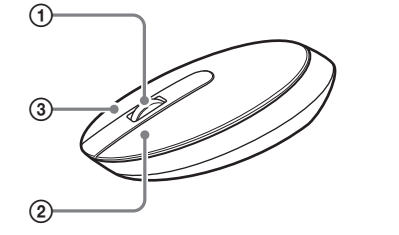

- $\blacktriangleright$  La souris optique distingue les mouvements en faisant réfléchir la lumière rouge de sa base sur les surfaces et en détectant les ombres avec un capteur optique. La souris optique risque de mal fonctionner sur les surfaces suivantes :
- surfaces transparentes (telles que du verre),
- surfaces qui réfléchissent la lumière (comme des plastiques brillants ou des miroirs),
- surfaces à motifs répétitifs, tels que les grilles (comme celles utilisées pour l'impression de photos dans les magazines et les journaux),
- 
- surfaces rayées ou présentant un motif distinct, à contraste très élevé. Si le déplacement du pointeur de la souris à l'écran n'est pas fluide, assurez-vous que vous n'utilisez pas la souris sur l'une des surfaces mentionnées précédemment.

### 1 **Bouton molette**

 $\blacktriangleright$  Appuyez sur n'importe quelle touche ou sur le bouton d'alimentation du clavier.

Utilisez le bouton molette afin de faire défiler une fenêtre vers le haut ou vers le bas. Vous pouvez également utiliser la fonction de défilement automatique en appuyant sur le bouton molette.

> → Désactivez la connexion Bluetooth, attendez quelques secondes, puis activez de nouveau la connexion.

### 2 **Bouton gauche**

**Je suis demandé d'entrer une clé lors du l'authentification.**  $\blacktriangleright$  Entrez « 0000 » comme la clé.

Utilisez ce bouton pour ouvrir des documents, des images ou des fichiers enregistrés et pour lancer des programmes. La plupart des fonctions de la souris sont exécutées au moyen de ce bouton.

### 3 **Bouton droit**

Utilisez ce bouton pour afficher les menus contextuels qui vous permettent de copier des documents, des images et d'autres fichiers enregistrés, d'afficher des informations détaillées sur les fichiers et d'accéder à divers réglages et commandes.

## **Précautions**

**Sécurité** • Evitez de regarder directement le rayonnement rouge émit du dessous de la sourie. Sinon, vos yeux peuvent être endomagés.

• Si des objets ou des liquides tombent sur la souris, débranchez la souris et faites-la vérifier par un technicien qualifié avant de la remettre en service.

**Emplacement**

Ne placez pas la souris dans les emplacements suivants :

• Sur une surface instable

• Dans des zones très humides ou mal ventilées

• Particulièrement poussiéreux

• Exposés à la lumière directe du soleil ou très chauds

• Extrêmement froids

**Fonctionnement**

Si vous déplacez la souris d'un endroit froid à un endroit chaud, ou lorsqu'elle est placée dans une pièce très humide, il est possible que de la condensation se forme à l'intérieur de la souris. Si cela se produit, la souris risque de ne pas fonctionner correctement. Dans ce cas, attendez environ 30 minutes pour permettre à la condensation de s'évaporer. Si la souris ne fonctionne pas correctement après une heure d'attente, consultez le revendeur Sony le plus proche.

## **Accessories** Piles au manganèse IEC R6<sup>\*2</sup> (taille AA) (2)

**Technologie de communication Bluetooth**

• La bande 2,4 GHz utilisée par la technologie Bluetooth et les appareils LAN sans fil est également utilisée par divers autres appareils. Les appareils compatibles Bluetooth utilisent une technologie qui minimise les interférences avec d'autres appareils fonctionnant sur la même fréquence. Cependant, le débit de communication et la portée de transmission peuvent être réduits. Les interférences avec d'autres appareils peuvent également entraîner l'arrêt total des communications. • Le débit de transfert des données varie en fonction de la distance et des obstacles séparant les appareils, de la configuration des appareils, des interférences radio, du système d'exploitation, de l'application logicielle,

etc.

• La plage de communication varie en fonction du type de logiciel utilisé, des obstacles séparant les appareils (murs ou autres), du matériau utilisé pour la construction des murs, de la présence d'interférences au niveau de la fréquence radio ainsi que d'autres conditions environnementales. • Si le LAN sans fil et les fonctions Bluetooth sont utilisés en même temps avec le même ordinateur portable, la vitesse de communication risque d'être réduite à cause des interférences électromagnétiques ou d'autres

effets indésirables peuvent se produire. **Nettoyage de l'extérieur de la souris**

Nettoyez la souris avec un chiffon doux et sec, ou un chiffon légèrement imprégné d'une solution détergente douce. N'utilisez pas d'éponge abrasive, de poudre à récurer ou de solvant tel que de l'alcool ou de la benzine.

**Spécifications**

**Méthode de communication** Bluetooth version standard 1.2

**Résolution** 800 pulsations par pouce

**Principe de suivi de la position**

Capteur optique

**Bande de fréquences**

2,4 GHz (Bluetooth) Alimentation 3 V CC (deux piles au manganèse IEC R6 [taille AA]) **Distance de transmission** Environ 10 m max en ligne directe<sup>\*1</sup> **Dimensions** Approx. 53,4 × 31,5 × 124,6 mm (2,1 × 1,2 ×  $4,9$  po.)  $(l \times h \times p)$ **Poids** Approx. 110 g (3,9 on.) (y compris les piles) **Modèles pris en charge** Ordinateurs portables VAIO de Sony,

fonctionnant sous le système d'exploitation

Windows XP.

**Température de fonctionnement**

5°C à 35°C (41°F à 95°F) (Gradient de température inférieur à 10°C (18°F)/heure)

**Humidité de fonctionnement** 20% à 80% (sans condensation), à condition

que l'humidité soit inférieure à 65% à 35°C (95°F) (lecture hygrométrique inférieure à

29°C (84°F)) **Température de stockage** –20°C à 60°C (–4°F à 140°F) (Gradient de

température inférieur à 10°C (18°F)/heure)

**Humidité de stockage** 10% à 90% (sans condensation), à condition

que l'humidité soit inférieure à 20% à 60°C (140°F) (lecture hygrométrique inférieure à

35°C (95°F))

Mode d'emploi (ce document) (1) Certificat de garantie (1)

- \*1 La plage de communication varie en fonction du type de logiciel utilisé, des obstacles séparant les appareils (murs ou autres), du matériau utilisé pour la construction des murs, de la présence d'interférences au niveau de la fréquence radio ainsi que d'autres conditions environnementales.
- \*2 Les piles fournies sont destinées aux tests uniquement. Vous pouvez utiliser la souris plus longtemps en employant des piles alcalines.

La conception et les spécifications sont sujettes à modifications sans préavis.

# **Guide de dépannage**

Si l'un des problèmes suivants survient pendant l'utilisation de la souris, reportez-vous à ce guide de dépannage pour y remédier. Si le problème persiste, veuillez demander l'aide de votre revendeur Sony le plus proche.

#### **La souris ne se met pas sous tension lorsque je règle le commutateur d'alimentation sur ON.**

❒ L'ordinateur portable est en mode d''économie d'énergie ou est éteint. c Si votre ordinateur portable est éteint ou s'il est en mode d'économie d'énergie, la souris ne se met pas sous tension, même si le commutateur d'alimentation est réglé sur ON. Pour la mettre sous tension, réglez son commutateur d'alimentation sur ON, puis appuyez une fois sur le bouton CONNECT.

❒ Vous appuyez sur d'autres boutons de la souris alors que le

commutateur d'alimentation est réglé sur ON.

commutateur d'alimentation sur ON.

**Rien ne se produit lorsque j'appuie sur l'un des boutons de la souris.** ❒ Si vous utilisez un adaptateur Bluetooth, celui-ci n'est pas raccordé

→ Fermez tous les programmes, puis reconnectez l'ordinateur Bluetooth à

correctement au port USB.

votre ordinateur portable.

❒ Les piles de la souris sont épuisées.

c Remplacez les piles. Pour plus d'informations, reportez-vous à la section

« Insertion des piles dans la souris ».

❒ La souris et l'ordinateur portable ne communiquent pas.

c Exécutez les étapes de la section « Activation de la communication entre la souris et votre ordinateur portable » de sorte qu'une communication

→ Mettez la souris hors tension, attendez quelques secondes, remettez la<br>souris sous tension puis activez de nouveau la communication.<br>→ Dans certains environnements d'utilisation, il se peut que cette distance

correcte puisse être établie.

soit considérablement réduite, empêchant ainsi un fonctionnement normal. En pareil cas, éloignez la souris des autres appareils électroniques, tels que d'autres ordinateurs et écrans, pour l'utiliser. c Si la souris est trop éloignée de votre ordinateur portable, la communication est impossible. Rapprochez la souris et l'ordinateur

portable.

❒ La souris est utilisée sur une surface inappropriée.

❒ Le bouton CONNECT est activé lorsque vous utilisez la souris.

attendez quelques minutes avant d'utiliser la souris.

❒ Il est possible que la souris présente des difficultés de communication dans un environnement LAN sans fil 2,4 GHz ou avec une autre

communication Bluetooth.

des appareils sans fil.

**Le fait d'appuyer sur le bouton CONNECT ne permet pas d'établir une**

**connexion.**

c Vérifiez si des piles sont insérées dans la souris. Pour plus d'informations, reportez-vous à la section « Insertion des piles dans la

souris ».

souris ».

c Il est possible que la communication entre la souris et votre ordinateur portable n'ait pas été établie correctement. Si vous n'appuyez pas sur le bouton CONNECT de la souris dans les 30 secondes après avoir démarré la recherche du périphérique Bluetooth, la communication avec la souris est annulée. En pareil cas, recommencez la procédure pour activer la communication. Pour plus d'informations, reportez-vous à la section « Activation de la communication entre la souris et votre ordinateur portable ».<br>→ Si la souris et l'ordinateur portable sont trop éloignés, la communication est impossible. La distance de communication maximale entre la souris et l'ordinateur portable est d'environ 10 mètres. Sur une table métallique ou si des obstacles sont présents entre la souris et l'ordinateur portable, la

distance d'utilisation peut être inférieure. **Les fonctions de défilement ne fonctionnent pas.**

- ❒ Le programme que vous utilisez est incompatible avec les fonctions de défilement.
- $\rightarrow$  Les fonctions de défilement fonctionnent uniquement avec les programmes utilisant une telle fonction.
- → Certains programmes ne prennent pas en charge les fonctions de défilement. ❒ Si vous utilisez un adaptateur Bluetooth, l'ordinateur portable est revenu en mode normal après l'installation de l'adaptateur en mode
- d'économie d'énergie. c Mettez la souris hors tension, attendez quelques secondes, remettez la souris sous tension puis activez de nouveau la communication.

### **Le curseur ne bouge pas lorsque je déplace la souris.**

#### **Pendant que j'utilise la souris, l'écran devient noir ou l'ordinateur portable passé en mode de veille.**

- ❒ L'ordinateur portable passe en mode d'économie d'énergie même lorsqu'un appareil USB est utilisé.
- c Modifiez les réglages de gestion de l'alimentation de l'ordinateur portable afin d'éviter qu'il ne passe en mode d'économie d'énergie. Pour plus de détails, reportez-vous aux manuels fournis avec votre ordinateur portable.<br>♦ Touchez le pavé tactile ou appuyez sur n'importe quelle touche du
- clavier pour quitter le mode d'économie d'énergie.

## **L'ordinateur portable ne quitte pas le mode Veille.**

### **Le déplacement du curseur à l'écran n'est pas fluide.**

### **Quitter le mode d'économie d'énergie avec la souris prend beaucoup de temps ou est impossible.**

### **Les mouvements de la souris ne sont pas fluides après avoir quitté le mode d'économie d'énergie.**

## **La souris n'est pas détectée lors de la recherche du périphérique Bluetooth.**

- ❒ La souris ne peut pas être détectée.
	- → SAppuyez sur le bouton CONNECT de la souris, puis recommencez la recherche.

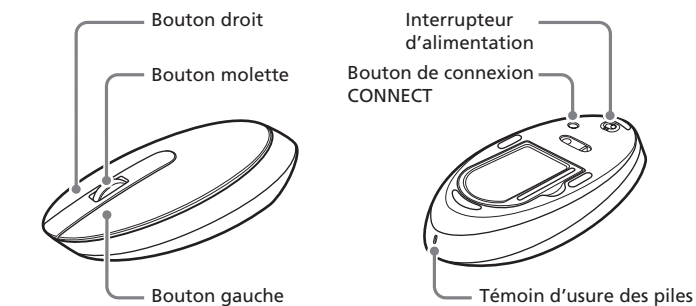